## MAXSOTE

## **Wybór ilości na liście produktów - instrukcja**

Aplikacja pozwala na umieszczenie pola do wpisywania ilości produktu, którego chcemy dodać do koszyka oraz przycisków +/- do modyfikacji wolumenu. **Aplikacja sprawi, że Twoi klienci będą mogli o wiele szybciej złożyć większe zamówienie.**

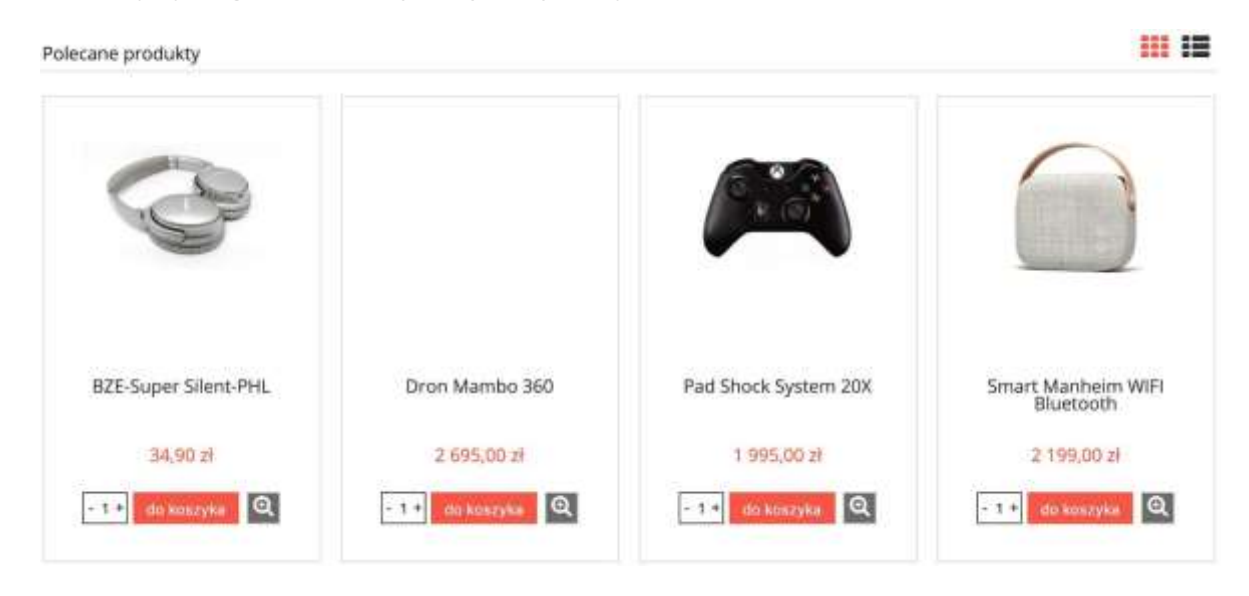

Aplikacja znajduje się w zakładce **"Moje aplikacje"**, w panelu administracyjnym eSklepu.

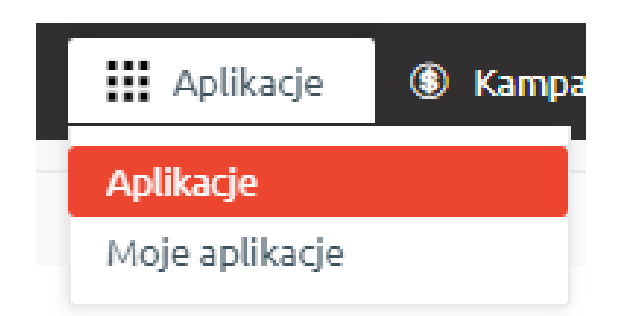

Moduł zaczyna działać po zainstalowaniu i zaznaczeniu opcji "Włącz moduł" na podstronie konfiguracji aplikacji. Miejsce wyświetlania określa, czy pole z przyciskami ma znajdować się z lewej, czy też z prawej strony koszyka.

*(Dla programisty: blok modułu jest dodawany przed lub za elementem 'form.basket fieldset button.addtobasket', zmiana bloku modułu na display: block !important; pozwala na ustawienie nad lub pod przyciskiem do koszyka).*

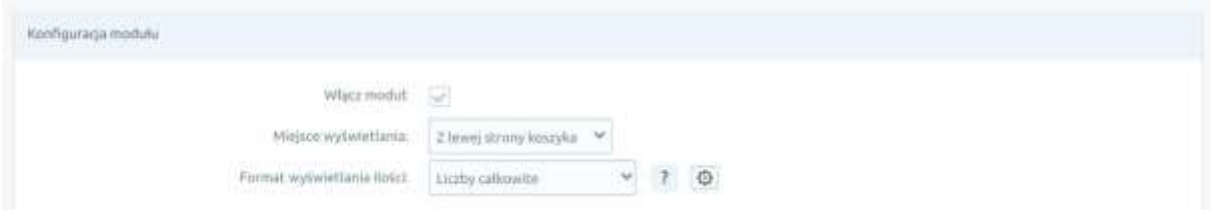

Format wyświetlania ilości to miejsce, gdzie wybieramy sposób jej prezentacji z liczb całkowitych na liczby po przecinku. Opcja ta jest przydatna, gdy produkty nie są sprzedawane na sztuki. Co więcej, po kliknięciu ikonki zębatki odkrywamy opcje pozwalające zmienić minimalną możliwą ilość do kupienia, domyślną wartość pola i ilość, o którą pole będzie się zmieniać po kliknięciu przycisków +/-. Opcje te nie będą się ukrywały, gdy przynajmniej w jednym polu nie będzie domyślnej wartości '1'.

Opcja "Wygląd" pozwala na dowolną konfigurację wyglądu poprzez aplikację, a wyłączenie tej opcji umożliwia programiście na pracę na czystym module o klasie 'maxsote\_app\_ilosc', co może być przydatne w przypadku indywidualnego stylu graficznego.

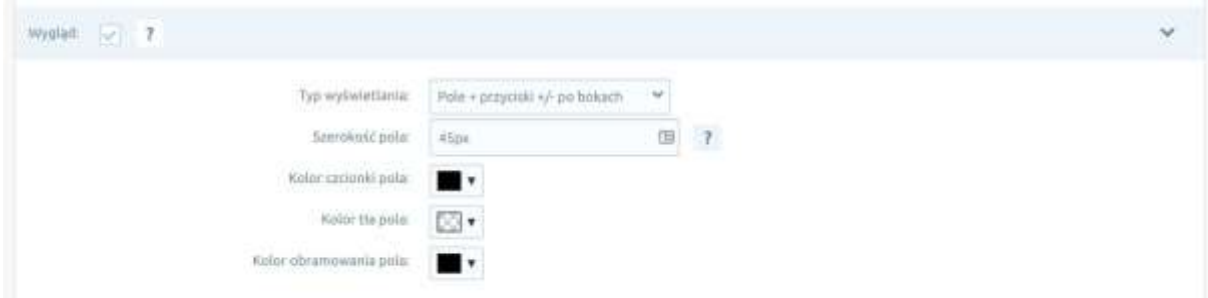

Dzięki kolejnym opcjom możemy zmienić pozycję przycisków, szerokość pola tekstowego lub dopasować kolorystykę pozostałych elementów.

Ustawienia zaawansowane pozwalają na szczegółową edycję wyglądu, co umożliwia nam modyfikację większej ilości parametrów pola, wielkości czcionek, parametrów przycisków +/-, a nawet ustawienie na tych przyciskach czcionki obrazkowej lub obrazka i obrócenie każdego z osobna w jednym z 4 kierunków.

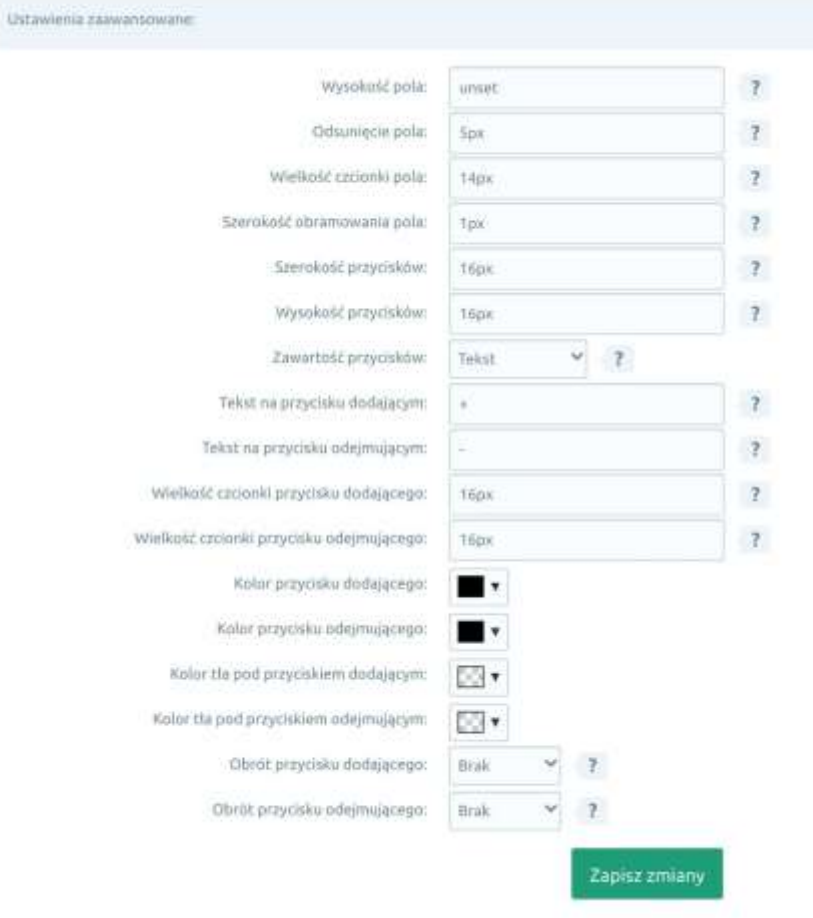

 $\checkmark$